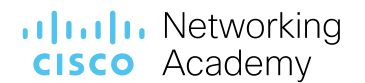

Revision: January 2022

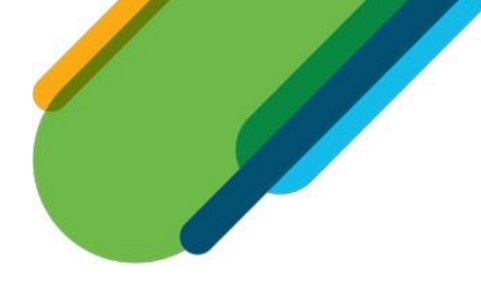

# Cisco Packet Tracer 8.1 Frequently Asked Questions

# **Table of Contents**

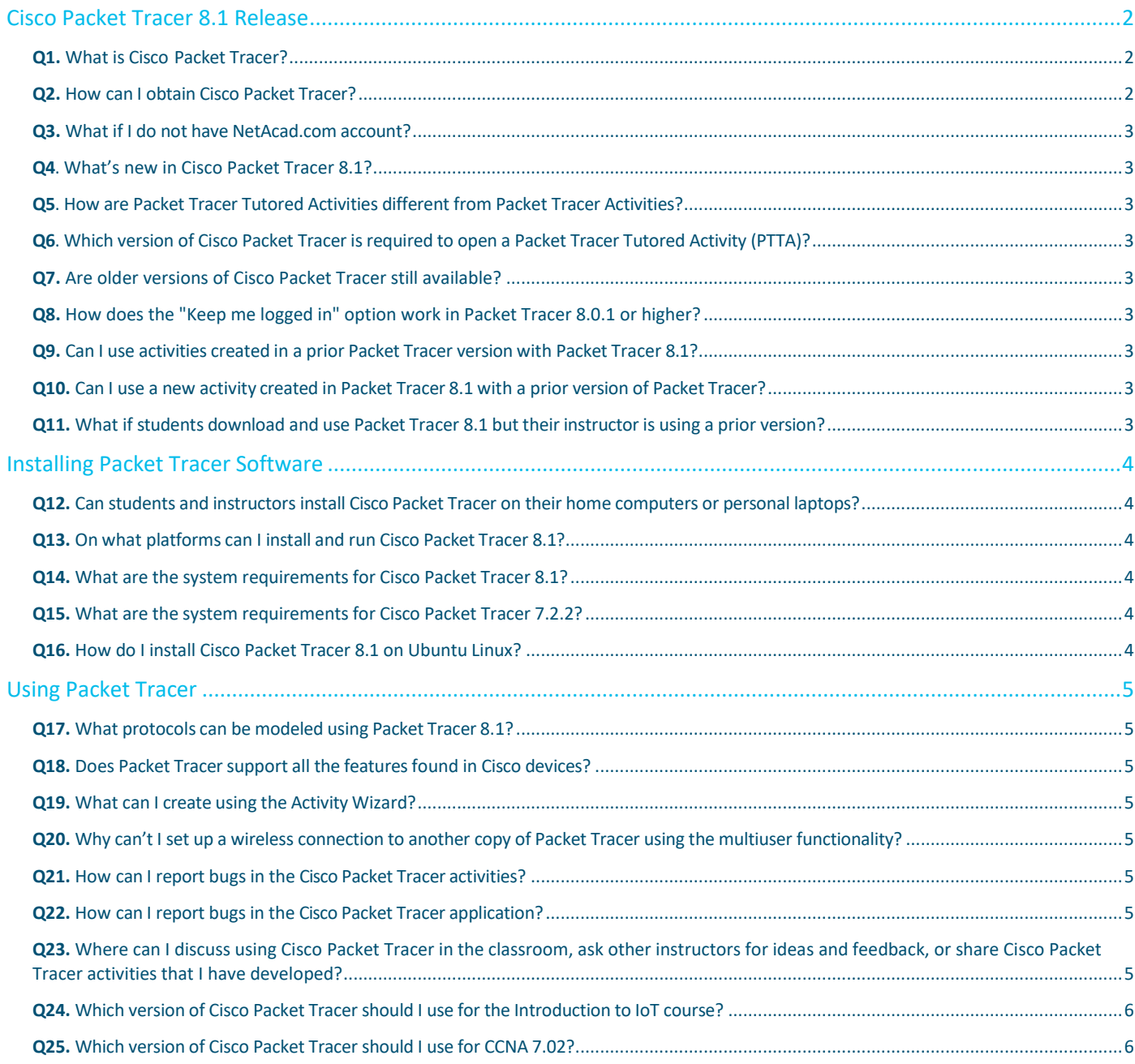

# ululu Networking<br> **CISCO** Academy

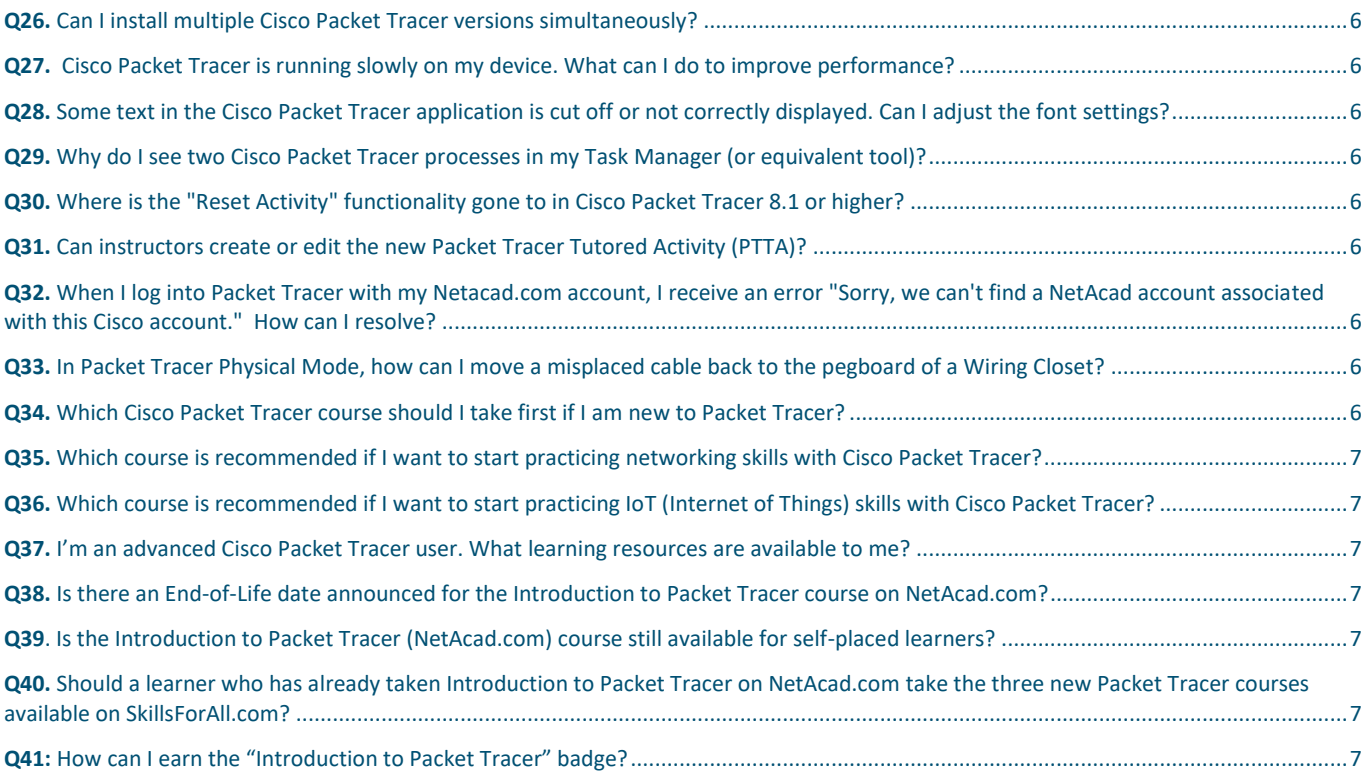

# <span id="page-1-0"></span>Cisco Packet Tracer 8.1 Release

#### <span id="page-1-1"></span>**Q1.** What is Cisco Packet Tracer?

A. Cisco Packet Tracer is a comprehensive, networking technology teaching and learning program that offers a unique combination of realistic simulation and visualization experiences, assessment and activity authoring capabilities, and opportunities for multiuser collaboration and competition. Innovative features of Packet Tracer will help students and teachers collaborate, solve problems, and learn concepts in an engaging and dynamic social environment. Some of the benefits of Packet Tracer are as follows:

- Provides a realistic simulation and visualization learning environment that supplements classroom equipment, including the ability to see internal processes in real-time that are normally hidden on real devices
- Enables multi-user, real-time collaboration and competition for dynamic learning
- Enables authoring and localization of structured learning activities such as labs, demonstrations, quizzes, exams, and games
- Empowers students to explore concepts, conduct experiments, and test their understanding of network building
- Allows students and teachers to design, build, configure, and troubleshoot complex networks using virtual equipment
- Supports a variety of teaching and learning opportunities such as lectures, group, and individual labs, homework, games, and competitions
- Supports feature expansion through external applications using an API to enhance the functionality of Cisco Packet Tracer in areas such as curriculum and assessment delivery, games, accessibility, and interfacing with real equipment.

#### <span id="page-1-2"></span>**Q2.** How can I obtain Cisco Packet Tracer?

**A.** Cisco Packet Tracer is available free of charge to all Cisco Networking Academy® instructors, students, and alumni. Please follow these instructions to download the software from the NetAcad.com learning environment:

- 1. Log in to Cisc[o NetAcad.com](http://www.netacad.com/)
- 2. Select **Resources** > **Download Packet Tracer**

You can also sign up for the free "[Getting Started with Cisco Packet Tracer](https://skillsforall.com/course/getting-started-cisco-packet-tracer)" on SkillsForAll.com to learn how to download, install, and get started!

# alulu Networking cisco Academy

#### <span id="page-2-0"></span>**Q3.** What if I do not have NetAcad.com account?

**A.** The latest version of Cisco Packet Tracer requires user authentication. A NetAcad.com or a SkillsForAll.com account is required to sign in when you launch Cisco Packet Tracer.

Please ask your instructor for a NetAcad.com account or enroll for free in the "[Getting Started with Cisco Packet Tracer](https://skillsforall.com/course/getting-started-cisco-packet-tracer)" on SkillsForAll.com for full access to Packet Tracer.

#### <span id="page-2-1"></span>**Q4**. What's new in Cisco Packet Tracer 8.1?

**A.** Cisco Packet Tracer 8.1 features the new Packet Tracer Tutored Activities (PTTA), a new type of activity that provides hints to the learner along the way if they want them. Packet Tracer Tutored Activities (PTTA) are designed to provide a more personalized and equitable learning experience. In addition, Cisco Packet Tracer 8.1 includes some bug fixing and improvements on accessibility, usability, and security.

Cisco Packet Tracer 8.1 is built upon Packet Tracer 8.0. Version 8.0 was a major release, featuring two exciting new updates:

- The **Enhanced Physical Mode** brings you into the virtual lab for a realistic experience of cabling devices on the rack. Reinforce critical skills such as device placement (Rack & Stack), switching on device power, device port-to-port cabling (including cable choice and management), troubleshooting, and more.
- A **Network Controller**, similar to existing real-world SDN Controllers like Cisco DNA Center and APIC-EM. You can practice a centralized network management approach using the Network Controller model. The Network Controller, managed using its Web GUI or using its APIs, gives you a centralized dashboard to view the network's state, quickly identify & troubleshoot issues, and push configuration changes to all managed devices at once. Plus, you can access the Network Controller from real-world applications running on your computer, like a browser, Python, or Postman, to execute your own infrastructure automation scripts.

#### <span id="page-2-2"></span>**Q5**. How are Packet Tracer Tutored Activities different from Packet Tracer Activities?

**A.** The Packet Tracer Activities (.pka files) contain identical instructions for all learners. Cisco Packet Tracer Tutored Activities (.pksz files) provide each learner with dynamic hints for just the right level of support, right when you need it.

#### <span id="page-2-3"></span>**Q6**. Which version of Cisco Packet Tracer is required to open a Packet Tracer Tutored Activity (PTTA)?

**A.** To open the new Packet Tracer Tutored Activities (.pksz files) you need Cisco Packet Tracer 8.1 or higher.

#### <span id="page-2-4"></span>**Q7.** Are older versions of Cisco Packet Tracer still available?

A. You are strongly encouraged to upgrade to the latest version of Cisco Packet Tracer to take advantage of new features, security improvements and bug fixes. But for compatibility with CCNA 6 and IoT course activities, Cisco Packet Tracer 7.2.2 will continue to be available for download on the NetAcad.com download page.

#### <span id="page-2-5"></span>**Q8.** How does the "Keep me logged in" option work in Packet Tracer 8.0.1 or higher?

**A.** The "Keep me logged in" feature was designed to give you access (for 3 months) to Cisco Packet Tracer 8.0.1 or higher without needing to reenter your credentials each time. Using the "Keep me logged in" feature is only recommended for private computers. If you are using a public or shared computer, you should NOT use the "Keep me logged in" option or you should ensure that you Logout before closing Cisco Packet Tracer to prevent other users of the computer gaining access using your credentials.

#### <span id="page-2-6"></span>**Q9.** Can I use activities created in a prior Packet Tracer version with Packet Tracer 8.1?

**A.** Yes. Packet Tracer 8.1 supports activities authored in previous versions of Packet Tracer. There is a small possibility you may encounter some warning messages. If so, you may disregard the message. It is simply a warning that scripts in this file need to be updated for Packet Tracer 8.1 compatibility.

#### <span id="page-2-7"></span>**Q10.** Can I use a new activity created in Packet Tracer 8.1 with a prior version of Packet Tracer?

**A.** Packet Tracer Activities (.pka files) authored or saved with Packet Tracer 8.1 can only be used with version 8.1 of the software or higher. Prior Packet Tracer versions cannot load Packet Tracer 8.1 data files; they will display an incompatibility message.

#### <span id="page-2-8"></span>**Q11.** What if students download and use Packet Tracer 8.1 but their instructor is using a prior version?

**A.** Please note that if a student using Packet Tracer 8.1 creates a new activity, or saves an activity originally created in a prior version of Packet Tracer, it will not open correctly in an older version of Packet Tracer. If the student submits the activity to an instructor who is using an older version of Packet Tracer, it will display an error message. The instructor will need to upgrade to Packet Tracer 8.1 to open the file, or the student will need to redo their work in the older version of Packet Tracer. To prevent this from occurring, please ensure that students use the same

### .**Ili.Ili.** Networking **CISCO** Academy

version of Packet Tracer for homework assignments that are being used by the instructor and in the classroom lab. We strongly recommend all students and instructors to upgrade to the latest version of Cisco Packet Tracer.

# <span id="page-3-0"></span>Installing Packet Tracer Software

#### <span id="page-3-1"></span>**Q12.** Can students and instructors install Cisco Packet Tracer on their home computers or personal laptops?

**A.** Yes. Cisco Packet Tracer can be freely distributed to any Networking Academy instructor, student, or alumni. This enables students to use Cisco Packet Tracer on any computer outside of class for homework, practice, and exploratory learning.

#### <span id="page-3-2"></span>**Q13.** On what platforms can I install and run Cisco Packet Tracer 8.1?

**A.** Cisco Packet Tracer 8.1 is compatible with the following platforms: Microsoft Windows 8.1, 10, 11 (32 bit and 64bit), Ubuntu 20.04 LTS (64bit) and macOS 10.14 or newer (64 bit).

#### <span id="page-3-3"></span>**Q14.** What are the system requirements for Cisco Packet Tracer 8.1?

**A.** To successfully install and run Cisco Packet Tracer 8.1, the following system requirements must be met:

Cisco Packet Tracer 8.1 (64 bit):

- o Computer with one of the following operating systems: Microsoft Windows 8.1, 10, 11 (64bit), Ubuntu 20.04 LTS (64bit) or macOS 10.14 or newer.
- o amd64(x86-64) CPU
- o 4GB of free RAM
- o 1.4 GB of free disk space

Cisco Packet Tracer 8.1 (32 bit):

- o Computer with one of the following operating systems: Microsoft Windows 8.1, 10, 11 (32bit)
- o x86 compatible CPU
- o 2GB of free RAM
- o 1.4 GB of free disk space

#### <span id="page-3-4"></span>**Q15.** What are the system requirements for Cisco Packet Tracer 7.2.2?

**A.** To successfully install and run Cisco Packet Tracer 7.2.2, the following system requirements must be met:

Cisco Packet Tracer 7.2.2 (64 bit):

- o Computer with one of the following operating systems: Microsoft Windows 7, 8.1, 10 (64 bit), MacOS 10.11 to 10.15 and Ubuntu 16.04 LTS (64bit)
- o x86 compatible CPU
- o 4GB of free RAM
- o 1.4 GB of free disk space

Cisco Packet Tracer 7.2.2 (32 bit):

- o Computer with one of the following operating systems: Microsoft Windows 8.1, 10 (32bit)
- o x86 compatible CPU
- o 2GB of free RAM
- o 1.4 GB of free disk space

#### <span id="page-3-5"></span>**Q16.** How do I install Cisco Packet Tracer 8.1 on Ubuntu Linux?

A. Run the command "sudo apt-get install <absolute path to the .deb file>" and follow the instructions shown on your screen. (Note that using "sudo dpkg -i <absolute path to the .deb file>" will not install the dependencies needed).

# <span id="page-4-0"></span>Using Packet Tracer

<span id="page-4-1"></span>**Q17.** What protocols can be modeled using Packet Tracer 8.1?

#### **A.**

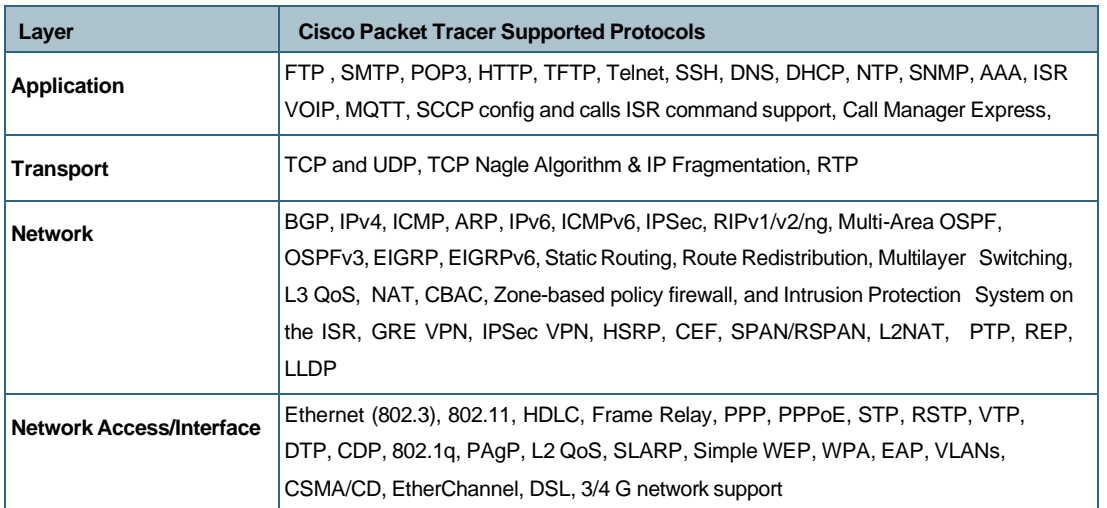

#### <span id="page-4-2"></span>**Q18.** Does Packet Tracer support all the features found in Cisco devices?

**A.** No. The program supports a subset of the features from Cisco devices. Packet Tracer uses simplified models of networking protocols and Cisco IOS; you should always compare your results to those obtained from real equipment. Practice on Packet Tracer is not a replacement of practice on real equipment.

#### <span id="page-4-3"></span>**Q19.** What can I create using the Activity Wizard?

**A.** The Activity Wizard allows users to set up scenarios using text, basic network topologies, and predefined packets. Users can create customized network scenarios and add instructional text. The Activity Wizard also includes grading and feedback capabilities that can be used to create an unlimited number of guided and exploratory learning experiences that provide immediate feedback to users. These activities can also be saved and shared with others in the NetAcad community.

#### <span id="page-4-4"></span>**Q20.** Why can't I set up a wireless connection to another copy of Packet Tracer using the multiuser functionality?

**A.** Wireless connectivity uses a distance parameter set within each instance of Packet Tracer to establish connectivity. In a multiuser connection, the distance parameter cannot be specified, so a wireless connection is not possible.

#### <span id="page-4-5"></span>**Q21.** How can I report bugs in the Cisco Packet Tracer activities?

**A.** Please report bugs and errors pertaining to Cisco Packet Tracer Activities to the Global Support Desk. To access the Support Desk, log in to Cisco NetAcad.com and click Help at the top of the page, then select NetAcad Support.

#### <span id="page-4-6"></span>**Q22.** How can I report bugs in the Cisco Packet Tracer application?

**A.** Please report bugs and errors pertaining to Cisco Packet Tracer software operation issues by clicking on the Help menu in Cisco Packet Tracer and then select "Report an Issue". You will be taken to the development team's bug tracking software. Please fill out the forms completely to give us the best chance to verify and fix the issue. If you are reporting an error in a Packet Tracer Activity, please report through the NetAcad.com Global Support Desk instead.

#### <span id="page-4-7"></span>**Q23.** Where can I discuss using Cisco Packet Tracer in the classroom, ask other instructors for ideas and feedback, or share Cisco Packet Tracer activities that I have developed?

A. To collaborate with other instructors, join the [Cisco Packet Tracer Community discussion.](https://community.cisco.com/t5/networking-academy/ct-p/netacad) To access the communities, log in to Cisco NetAcad.com and click Help at the top of the page, then select Community Forums. This will open the Networking Academy community page where you can join the Cisco Packet Tracer community.

# alulu Networking cisco Academy

#### <span id="page-5-0"></span>**Q24.** Which version of Cisco Packet Tracer should I use for the Introduction to IoT course?

A. For the Introduction to IoT course, it is recommended to use Cisco Packet Tracer 7.2.2. Certain files utilizing scripts and web content, such as IoT devices, made in Cisco Packet Tracer versions 7.2.2 or older may behave differently when used in Cisco Packet Tracer 8.1.

#### <span id="page-5-1"></span>**Q25.** Which version of Cisco Packet Tracer should I use for CCNA 7.02?

A. For CCNA 7.0.2, Cisco Packet Tracer 8.0.1 **64-bit** is the minimum version for new activities and new PTSA to work properly. Due to the extensive set of graphics included, the Exploration scenarios activities may experience performance issues in Cisco Packet Tracer 32-bit version.

#### <span id="page-5-2"></span>**Q26.** Can I install multiple Cisco Packet Tracer versions simultaneously?

A. You may have multiple Cisco Packet Tracer versions installed simultaneously for Windows and macOS, but PTSAs will launch, by default, using the latest installed version of Cisco Packet Tracer.

#### <span id="page-5-3"></span>**Q27.** Cisco Packet Tracer is running slowly on my device. What can I do to improve performance?

**A.** The minimum system requirements allow for the basic use of Cisco Packet Tracer in creating small to medium-size networks. It is recommended that you use a faster machine with more memory to create large networks. You can turn off the Sound and Animation options to increase performance. Some screen reader software may cause a slowdown in performance, which is due to the extra processing required to query Cisco Packet Tracer for screen reader information.

#### <span id="page-5-4"></span>**Q28.** Some text in the Cisco Packet Tracer application is cut off or not correctly displayed. Can I adjust the font settings?

**A.** The font sizes in the Packet Tracer application can be configured from the Preferences → Fonts tab. You may set the entire application scale to fit your needs, and optionally adjust text sizes of various dialogs.

#### <span id="page-5-5"></span>**Q29.** Why do I see two Cisco Packet Tracer processes in my Task Manager (or equivalent tool)?

**A.** Since version 8.1, Cisco Packet Tracer will start two processes for the application: the main process, plus an accessory process (lower memory usage) to aid the main process where applicable.

#### <span id="page-5-6"></span>**Q30.** Where is the "Reset Activity" functionality gone to in Cisco Packet Tracer 8.1 or higher?

**A.** Since Cisco Packet Tracer 8.1 the "Reset Activity" is in the File Menu.

#### <span id="page-5-7"></span>**Q31.** Can instructors create or edit the new Packet Tracer Tutored Activity (PTTA)?

**A.** No. Currently, only Cisco can create or edit PTTA activities.

#### <span id="page-5-8"></span>**Q32.** When I log into Packet Tracer with my Netacad.com account, I receive an error "Sorry, we can't find a NetAcad account associated with this Cisco account." How can I resolve?

**A.** There can be two possible causes why this error can occur:

- 1) This may happen if you have registered on NetAcad.com but have not enrolled into a course. Please enroll into any of the available courses and you should be able to log in.
- 2) There may be a mismatch between your email addresses between NetAcad.com and Cisco login. Please contact the support desk to resolve this issue.

#### <span id="page-5-9"></span>**Q33.** In Packet Tracer Physical Mode, how can I move a misplaced cable back to the pegboard of a Wiring Closet?

**A.** You must place the mouse cursor over a connector of the cable, press and hold down the left mouse button, then move the mouse to an available pegboard cable slot while still holding down the left mouse button. When the pegboard cable slot becomes highlighted you can release the left mouse button and the cable will move back to the pegboard.

#### <span id="page-5-10"></span>**Q34.** Which Cisco Packet Tracer course should I take first if I am new to Packet Tracer?

A. The "[Getting Started with Cisco Packet Tracer](https://skillsforall.com/course/getting-started-cisco-packet-tracer)" course (2 hours) is a quick on-ramp course for those who are new to Packet Tracer. This course is designed to familiarize you with the Cisco Packet Tracer simulation and visualization environment, and it showcases recent features and the latest user interface. You should complete this course before starting other Cisco Networking Academy and Skills for All courses that include Packet Tracer activities.

# .**Ili.Ili.** Networking **CISCO** Academy

#### <span id="page-6-0"></span>**Q35.** Which course is recommended if I want to start practicing networking skills with Cisco Packet Tracer?

A. The "[Exploring Networking with Cisco Packet Tracer](https://skillsforall.com/course/exploring-networking-cisco-packet-tracer)" course (3 hours) is what you need. You will get valuable tips to practice networking skills using Cisco Packet Tracer. You will learn how to connect and configure devices in a small office network, see how packets travel across a network using simulation mode, and explore how a network controller can be used to manage and configure a network. This course is designed for learners who have previously completed the "[Getting Started with Cisco Packet Tracer](https://skillsforall.com/course/getting-started-cisco-packet-tracer)" course.

#### <span id="page-6-1"></span>**Q36.** Which course is recommended if I want to start practicing IoT (Internet of Things) skills with Cisco Packet Tracer?

A. The "[Exploring IoT with Cisco Packet Tracer](https://skillsforall.com/course/exploring-iot-cisco-packet-tracer)" course (3 hours) is what you need. You will become familiar with IoT devices available on Cisco Packet Tracer, you will learn how to connect and monitor devices in a smart home network and how to modify environmental controls that may affect IoT devices. You will even learn how to create your own IoT device. This course is designed for learners who have previously completed the "[Getting Started with Cisco Packet Tracer](https://skillsforall.com/course/getting-started-cisco-packet-tracer)" course.

#### <span id="page-6-2"></span>**Q37.** I'm an advanced Cisco Packet Tracer user. What learning resources are available to me?

A. To learn more about the many Cisco Packet Tracer features, you can access the Help files (from the Packet Tracer menu) that contain comprehensive documentation on almost all the features in Packet Tracer. Plus, find the [Tutorials](http://tutorials.ptnetacad.net/) here to learn about additional features you may be interested in. You can also join the (instructor) [Cisco Packet Tracer Community](https://community.cisco.com/t5/cisco-packet-tracer/bd-p/netacad-packet-tracer) where you can interact with other Packet Tracer experts.

#### <span id="page-6-3"></span>**Q38.** Is there an End-of-Life date announced for the Introduction to Packet Tracer course on NetAcad.com?

A. Yes. The English and Ukrainian versions of Introduction to Packet Tracer course will reach End-of-Life (EOL) with last class start date of July 31, 2022. You may continue to use the existing Introduction to Packet Tracer course on NetAcad.com until then. Educators may start taking advantage of the Instructor-Guided Learner Experience on Skills for All to enroll learners to the most updated Cisco Packet Tracer courses now available on SkillsForAll.com. Find the courses at <https://skillsforall.com/topics/cisco-packet-tracer> . Learners may access SkillsForAll.com using their NetAcad.com credentials.

#### <span id="page-6-4"></span>**Q39**. Is the Introduction to Packet Tracer (NetAcad.com) course still available for self-placed learners?

A. No, for the best learning experience, new self-placed learners will be redirected to the updated Cisco Packet Tracer courses on SkillsForAll.com.

#### <span id="page-6-5"></span>**Q40.** Should a learner who has already taken Introduction to Packet Tracer on NetAcad.com take the three new Packet Tracer courses available on SkillsForAll.com?

A. Yes, learners should take the opportunity to enroll to the new Cisco Packet Tracer Courses to explore the latest Packet Tracer interface, see the most recent features (such as the Network Controller and the Enhanced Physical Mode), and explore the new Packet Tracer Tutored Activities (PTTA).

#### <span id="page-6-6"></span>**Q41:** How can I earn the "Introduction to Packet Tracer" badge?

A. You must pass the Introduction to Packet Tracer Exam available on SkillsForAll.com. This assessment covers the core concepts and skills presented in the following three courses: "[Getting Started with Cisco Packet Tracer](https://skillsforall.com/course/getting-started-cisco-packet-tracer)", "[Exploring Networking with Cisco Packet Tracer](https://skillsforall.com/course/exploring-networking-cisco-packet-tracer)", and "Exploring IoT [with Cisco Packet Tracer](https://skillsforall.com/course/exploring-iot-cisco-packet-tracer)".

If you are already enrolled in the "Introduction to Packet Tracer" course on NetAcad.com, you will be able to obtain the badge by passing the final assessment of the course.

Americas Headquarters Cisco Systems, Inc. San Jose, CA

Asia Pacific Headquarters Cisco Systems (USA) Pte. Ltd. Singapore

Europe Headquarters Cisco Systems International BV Amsterdam, The Netherlands

Cisco has more than 200 offices worldwide. Addresses, phone numbers, and fax numbers are listed on the Cisco Website at www.cisco.com/go/offices.

Cisco and the Cisco logo are trademarks or registered trademarks of Cisco and/or its affiliates in the U.S. and other countries. To view a list of Cisco trademarks, go to this URL: www.cisco.com/go/trademarks. Third-party trademarks mentioned are the property of their respective owners. The use of the word partner does not imply a partnership relationship between Cisco and any other company. (1110R)